## [국내 교류 학생(서울대➝타 대학) 신청정보 입력 매뉴얼]

# □ 학과(부) 담당자 메뉴

## **○ 입력 절차: 대외교류 – 국내 교환학생(OUT) - 수학신청학과승인(OUT) - 정보 입력 - 승인**

1) 학번 입력-조회

2) 학생 신청내용 검토 – 수학신청원, 교과구분확인서, 타대학신청서 첨부파일 등 철저히 확인 후 승인

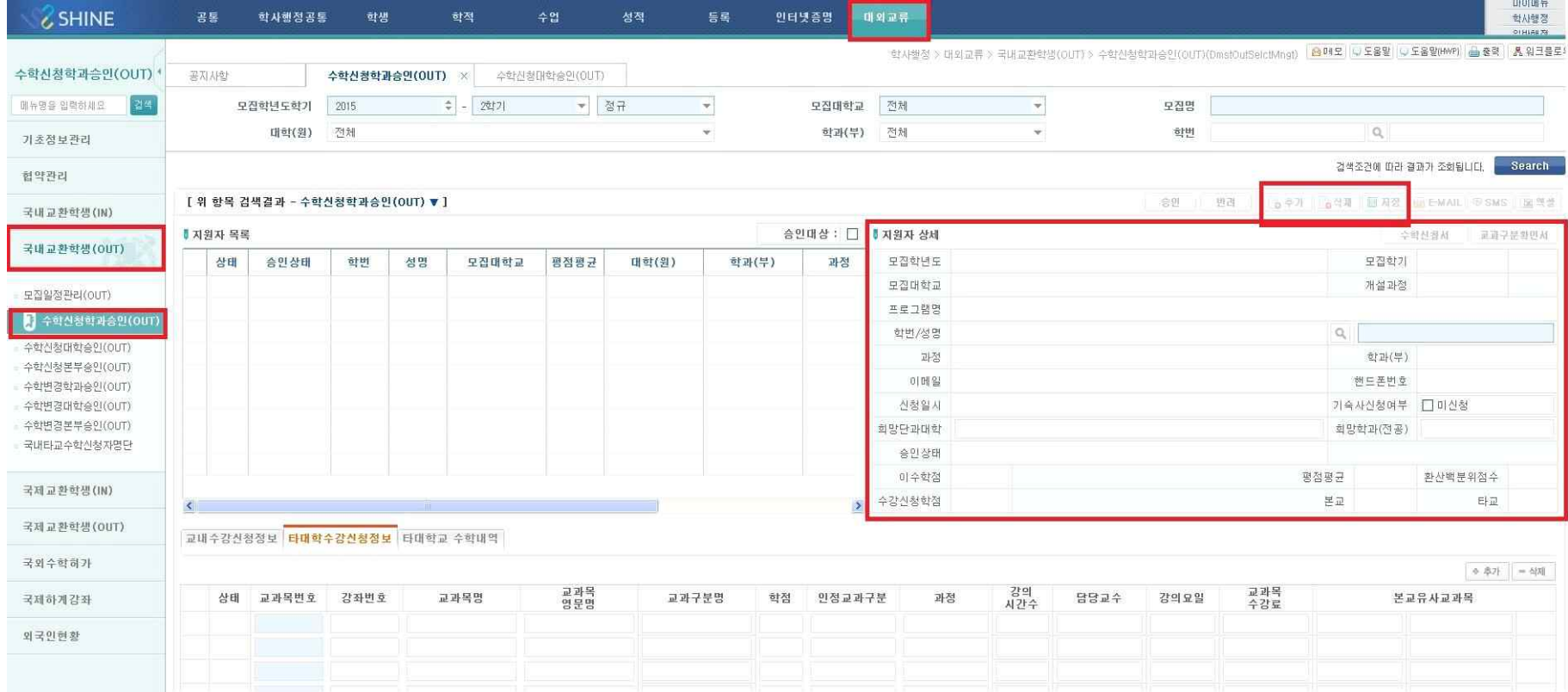

#### 3) **'타 대학수강 신청정보' 입력(하단)**

 **: 향후 타교 이수학점 입력 시 연동되는 항목이므로 반드시 입력 바랍니다. 교과목 영문명, 교과구분명(전공선택, 일반선택) 등 일부 항목 입력이 빠질 경우에는 향후 학생 누적이수성적 산출 시 오류가 발생할 수 있으니 수학신청자 양식에 기재되어있는 사항을 빠짐없이 기록해주시기 바랍니다.** 4) '승인'(우측 상단)

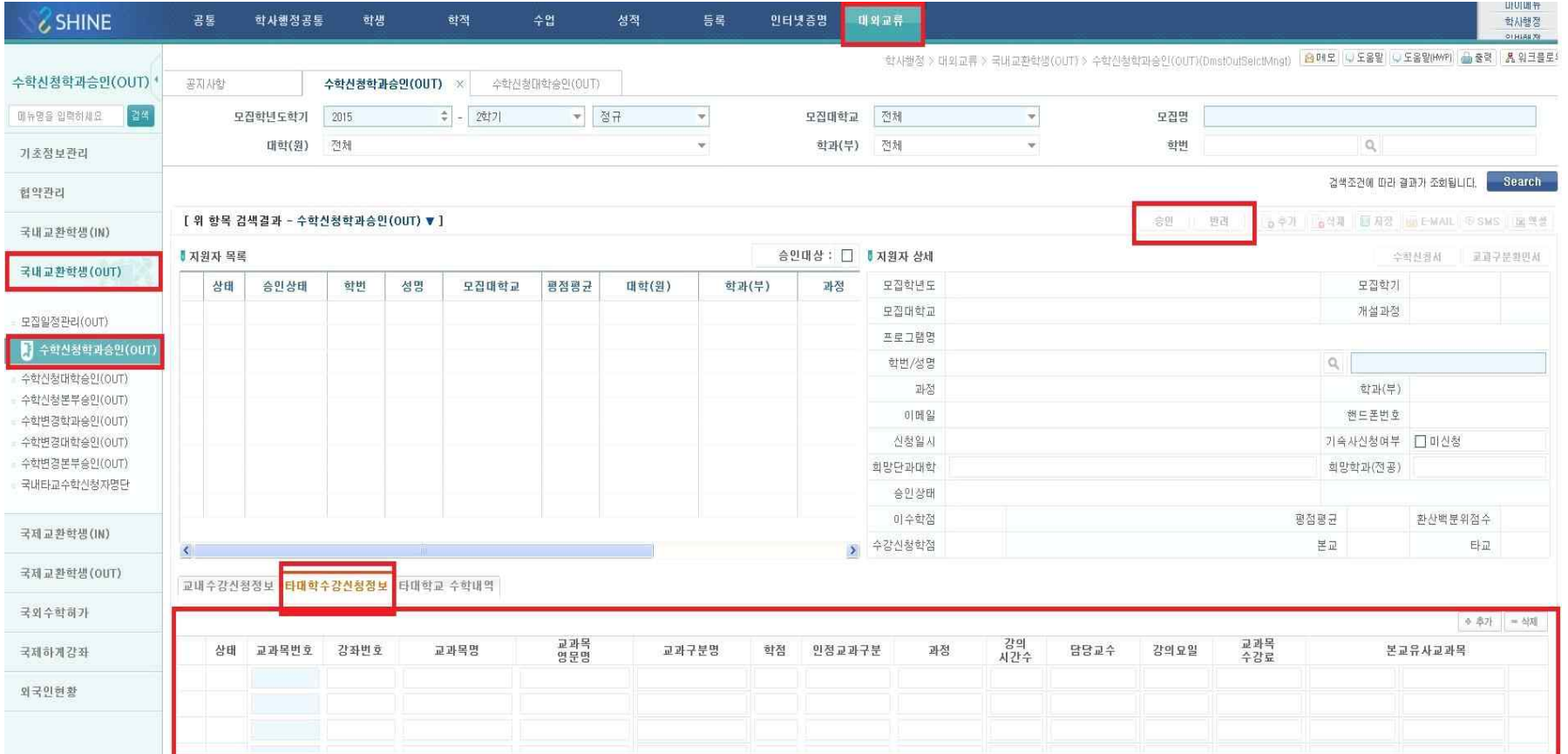

# □ 대학 담당자 메뉴

# **○ 확인 절차: 대외교류 – 국내교환학생(OUT) - 수학신청대학승인(OUT) - 입력 정보 검토 - 승인**

1) 학번 입력-조회

2) 지원자 상세 메뉴 입력 검토

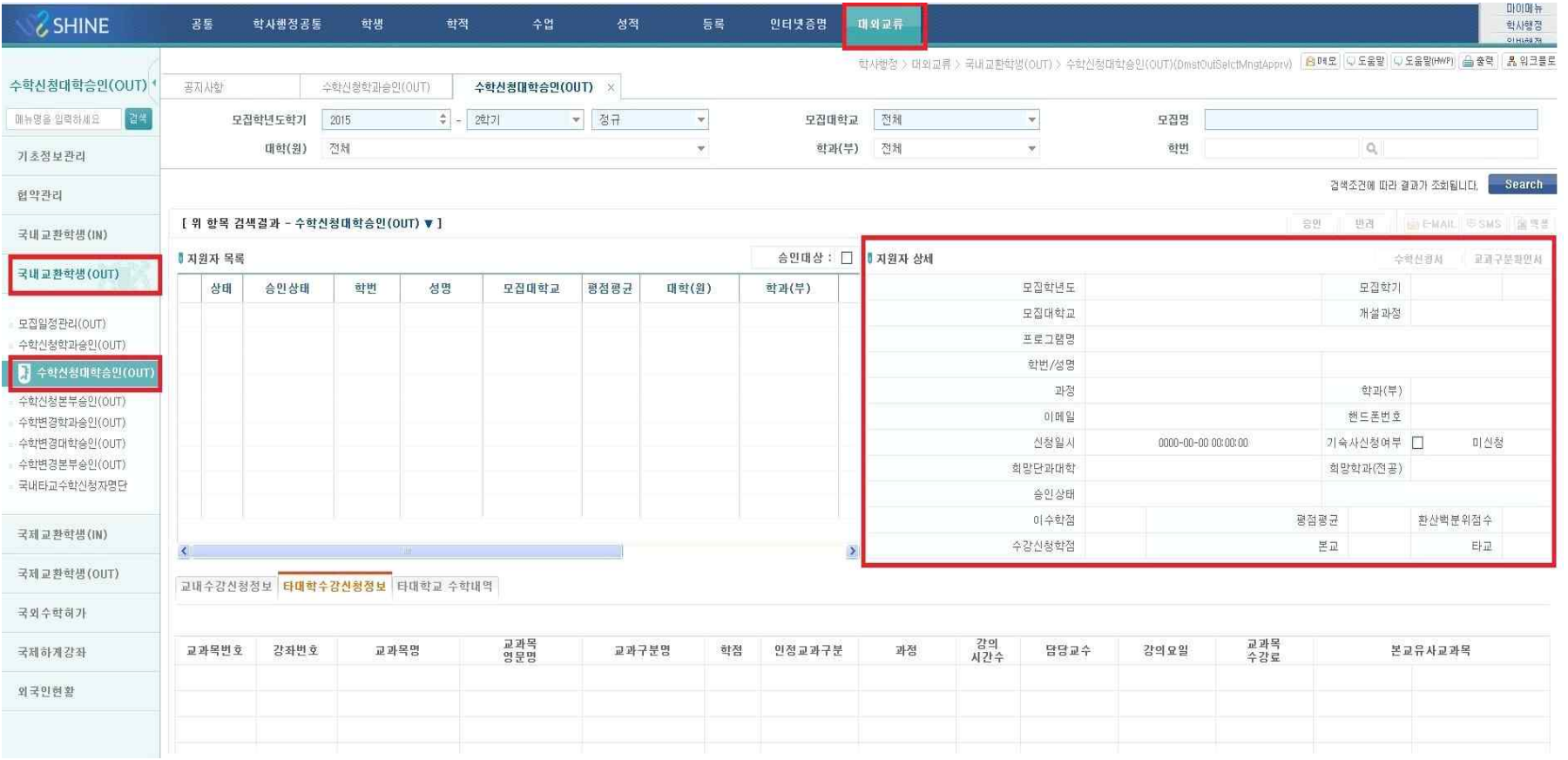

#### 3) **'타 대학 수강신청정보' 검토(하단)**

<mark>: 향후 타교 이수학점 입력 시 연동되는 항목이므로 <u>반드시 입력 확인 바랍니다.</u> 교과목 영문명, 교과구분명(전공선택,<br>일반선택) 등 <mark>일부 항목 입력이 빠질 경우에는 향후 학생 누적이수성적 산출 시 오류가 발생할 수 있으니 공란이</mark></mark> **없도록 확인하여 주시기 바랍니다.**

4) 승인

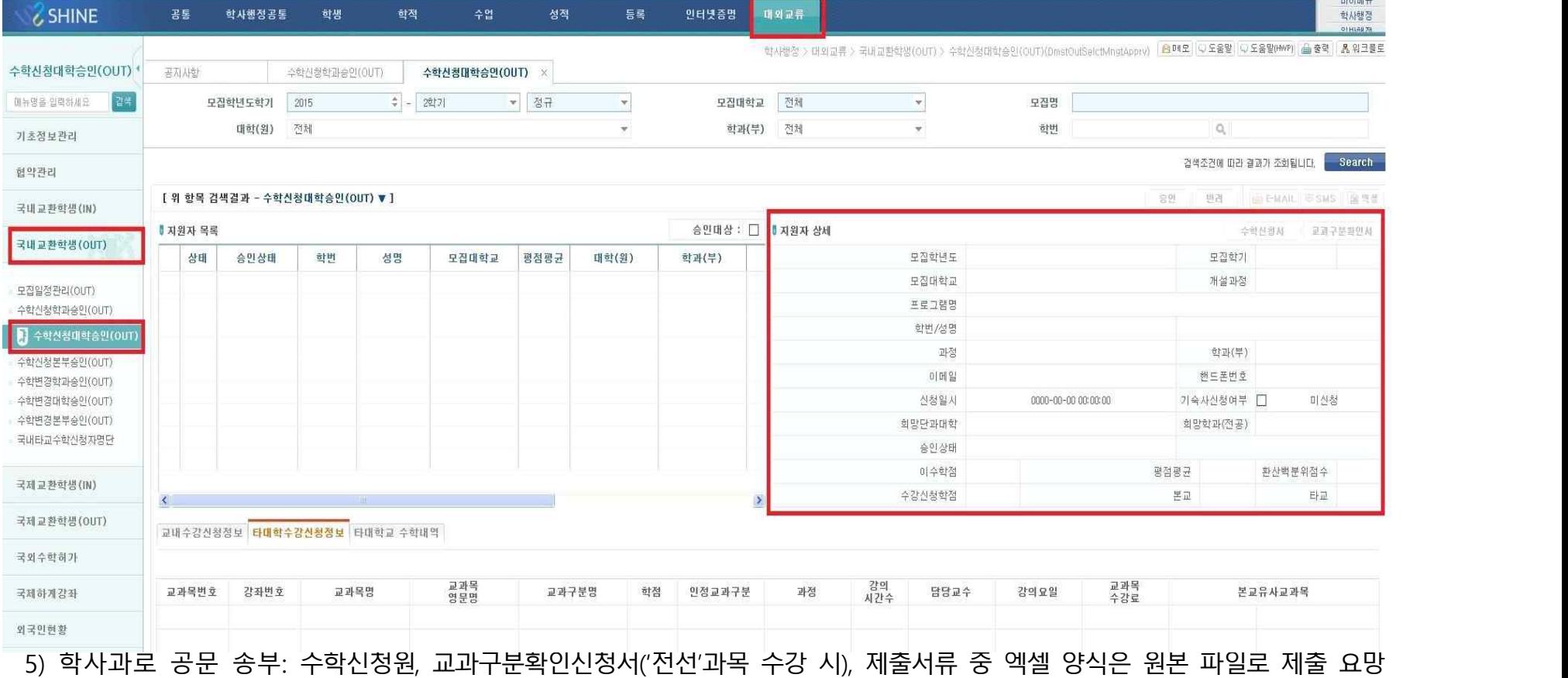

(스캔본 불가)